# **Peugeot e-208 und Ladegedöns**

Sicherheitskritische Daten auf <https://passbolt.netzwissen.de>

# **Auto**

# **Wallbox openWB**

- openWB custom
- <http://192.168.172.39>

# **PSACC**

- [https://github.com/flobz/psa\\_car\\_controller](https://github.com/flobz/psa_car_controller)
- <http://192.168.72.40:8080>

### **Start application**

```
/usr/bin/python3 /opt/psacc/server.py -f config.json -c charge_config1.json
-r
-m t.rother@netzwissen.de -P Pp7RLxRM -l 192.168.72.40 -p 8080
```
### **Get the car state**

[http://localhost:5000/get\\_vehicleinfo/YOURVIN](#page--1-0)

### **Get the car state from cache to avoid to use psa api too much**

[http://localhost:5000/get\\_vehicleinfo/YOURVIN?from\\_cache=1](#page--1-0)

#### **Stop charge**

[http://localhost:5000/charge\\_now/YOURVIN/0](#page--1-0)

#### **Set hour to stop the charge to 6am**

[http://localhost:5000/charge\\_control?vin=yourvin&hour=6&minute=0](#page--1-0)

### **Change car charge threshold to 80 percent**

[http://localhost:5000/charge\\_control?vin=YOURVIN&percentage=80](#page--1-0)

### **See the dashboard (only if record is enabled)**

### [http://localhost:5000](#page--1-0)

#### **Refresh car state (ask car to send its state):**

[http://localhost:5000/wakeup/YOURVIN](#page--1-0)

#### **Start/Stop preconditioning**

[http://localhost:5000/preconditioning/YOURVIN/1](#page--1-0) or 0

#### **Use the dashboard**

 \* You can add the -r argument to record the position of the vehicle and retrieve this information in a dashboard.

 \* You will be able to visualize your trips, your consumption and some statistics:

 \* You have to add an api key from https://home.openweathermap.org/ in your config file, to be able to see your consumption vs exterior temperature. \* You have to add an api key from https://co2signal.com/ to have your C02 emission by KM (in France the key isn't needed).

### **Charge price calculation**

The dashboard can give you the price by kilometer and price by kw that you pay. You just have to set the price in the config file.

After a successful launch of the app, a config.ini file will be created. In this file you can set the price you pay for electricity in the following format "0.15".

If you have a special price during the night you can set "night price", "night hour start" and "night hour end". Hours need to be in the following format "23h12"?

You can modify a price manually in the dashboard. It can be useful if you use public charge point.

## **EVCC**

- <https://github.com/andig/evcc/>
- <http://192.168.72.40:7070>

/opt/evcc/evcc --log error

### **PSA connected car API**

- <https://developer.groupe-psa.com>
- Spezifikation V4<https://developer.groupe-psa.io/webapi/b2c/api-reference/specification/>

# **Mercedes ME API**

<https://developer.mercedes-benz.com/products>

From: <https://wiki.netzwissen.de/>- **netzwissen.de Wiki**

Permanent link: **<https://wiki.netzwissen.de/doku.php?id=peugeot&rev=1622182456>**

Last update: **05/03/2024 - 10:52**

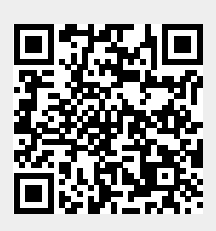